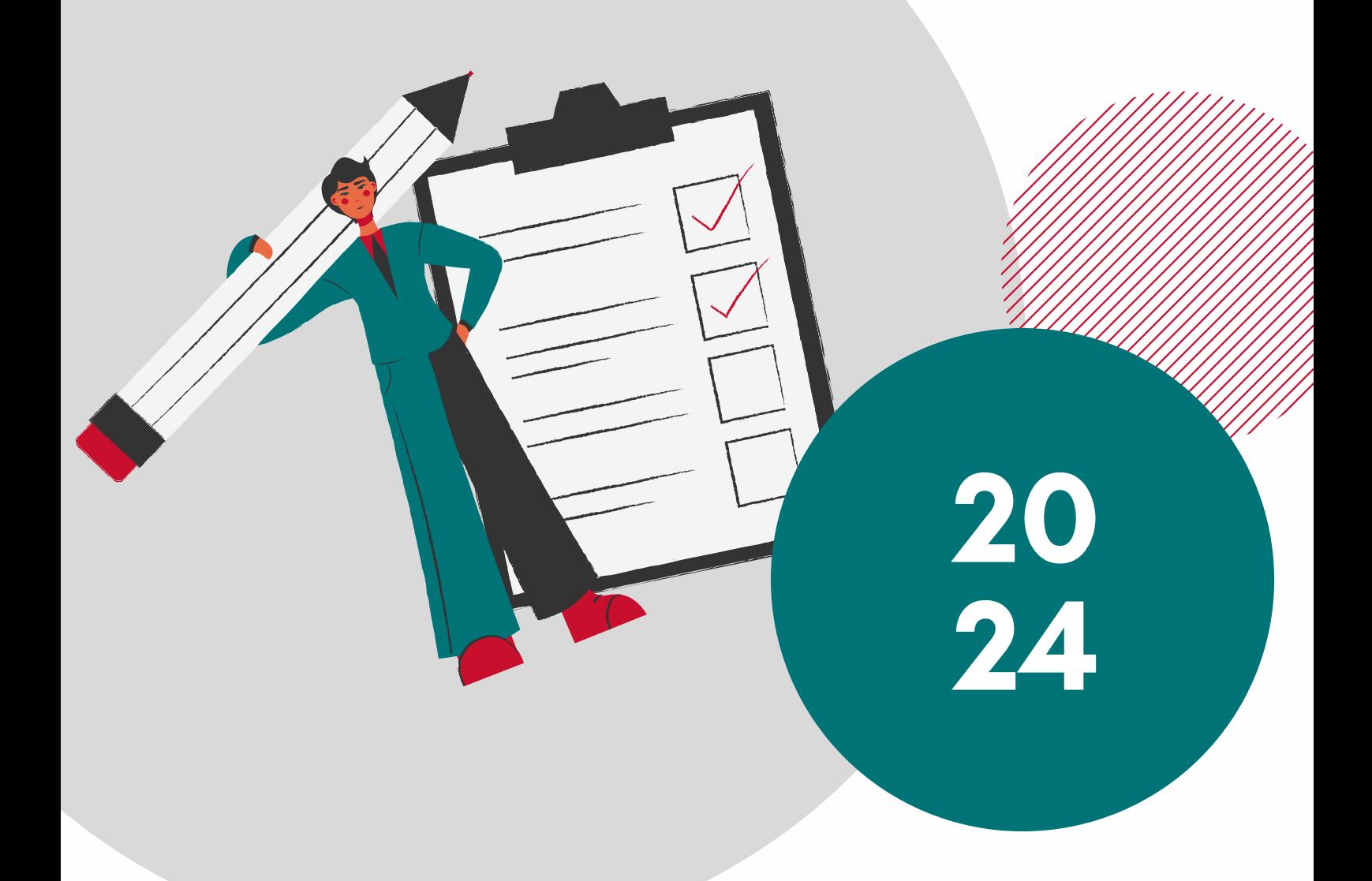

# **PRONTUARIO DIGITALE**

## **Guida pratica previdenziale della Gestione Separata**

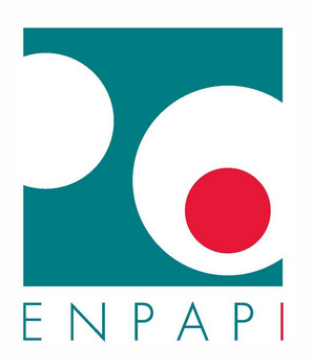

# **INDICE**

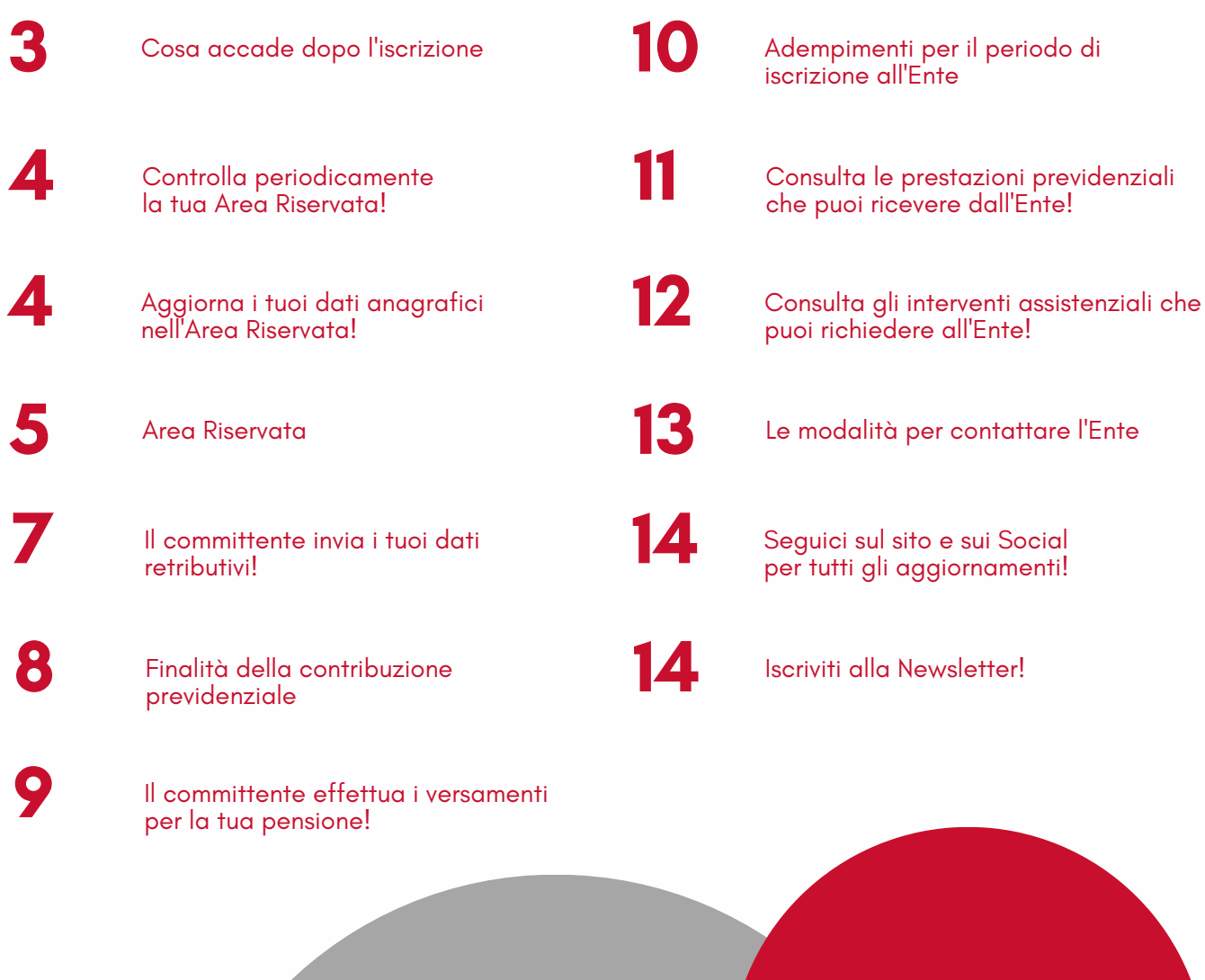

 $\bullet$ 

722221

## **COSA ACCADE DOPO L'ISCRIZIONE**

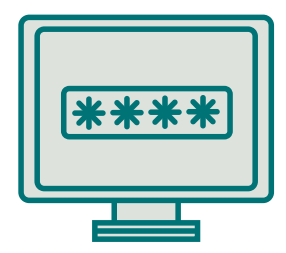

L'ENTE ATTIVA UN'AREA RISERVATA ALLA QUALE POTRAI ACCEDERE TRAMITE SPID

**HAI L'OBBLIGO DI AGGIORNARE I TUOI DATI ANAGRAFICI** NELL'AREA RISERVATA, IN PARTICOLARE IL RECAPITO **TELEFONICO E L'INDIRIZZO PEC** 

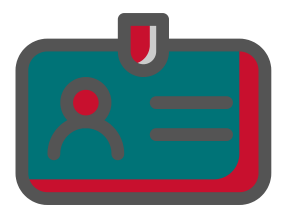

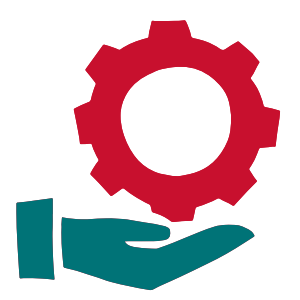

INIZI A MATURARE I REQUISITI NECESSARI PER ACQUISIRE IL DIRITTO A RICEVERE LE PRESTAZIONI PREVIDENZIALI E **ASSISTENZIALI EROGATE DALL'ENTE** 

IL COMMITTENTE HA L'OBBLIGO DI VERSARE MENSILMENTE I CONTRIBUTI PREVIDENZIALI PER TUO CONTO

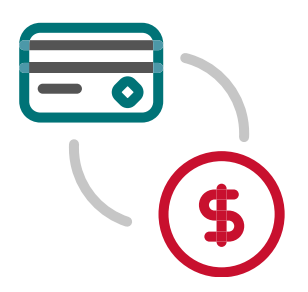

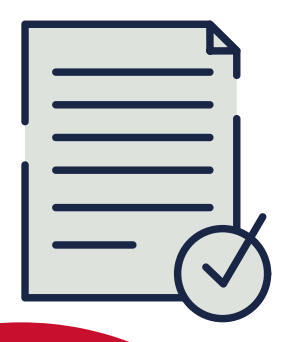

IL COMMITTENTE HA L'OBBLIGO DI COMUNICARE **MENSILMENTE I TUOI DATI RETRIBUTIVI** 

#### **CONTROLLA PERIODICAMENTE LA TUA AREA RISERVATA!**

A seguito dell'iscrizione all'Ente, si accetta che tutte le comunicazioni inviate dall'Ente siano depositate nella sezione "**Comunicazioni**" dell'Area Riservata, ossia in una casella elettronica di deposito unidirezionale (Cassetto previdenziale).

L'**accesso all'Area Riservata** e, di conseguenza, al "Cassetto" **è consentito tramite il Sistema Pubblico di Identità Digitale (SPID).**

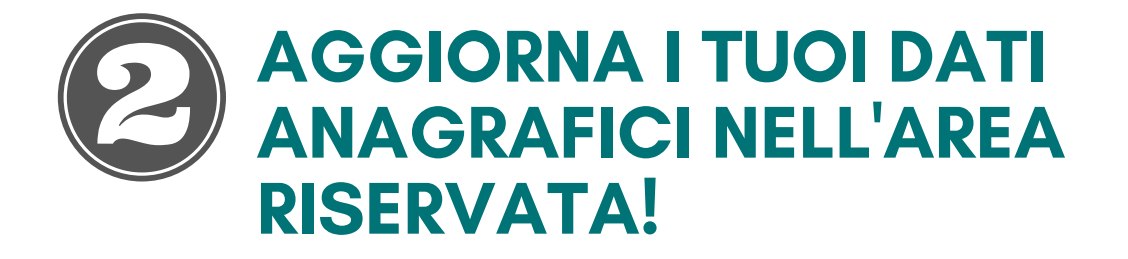

È necessario **comunicare ogni variazione dei dati anagrafici,** in particolare il **recapito telefonico** e l'indirizzo di **Posta Elettronica Certificata - PEC.**

È possibile effettuare direttamente la variazione dall'Area Riservata, cliccando sull'icona del proprio profilo.

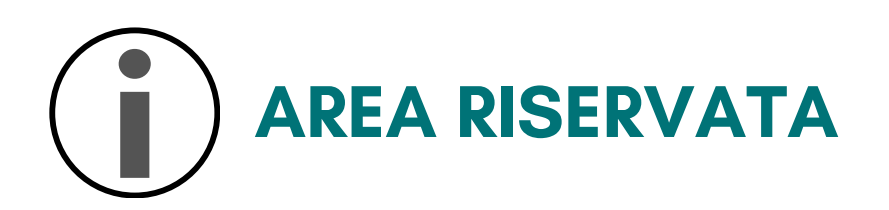

#### ACCEDI ALLA TUA **AREA RISERVATA** TRAMITE SPID E SCOPRI TUTTE LE **FUNZIONALITÀ**

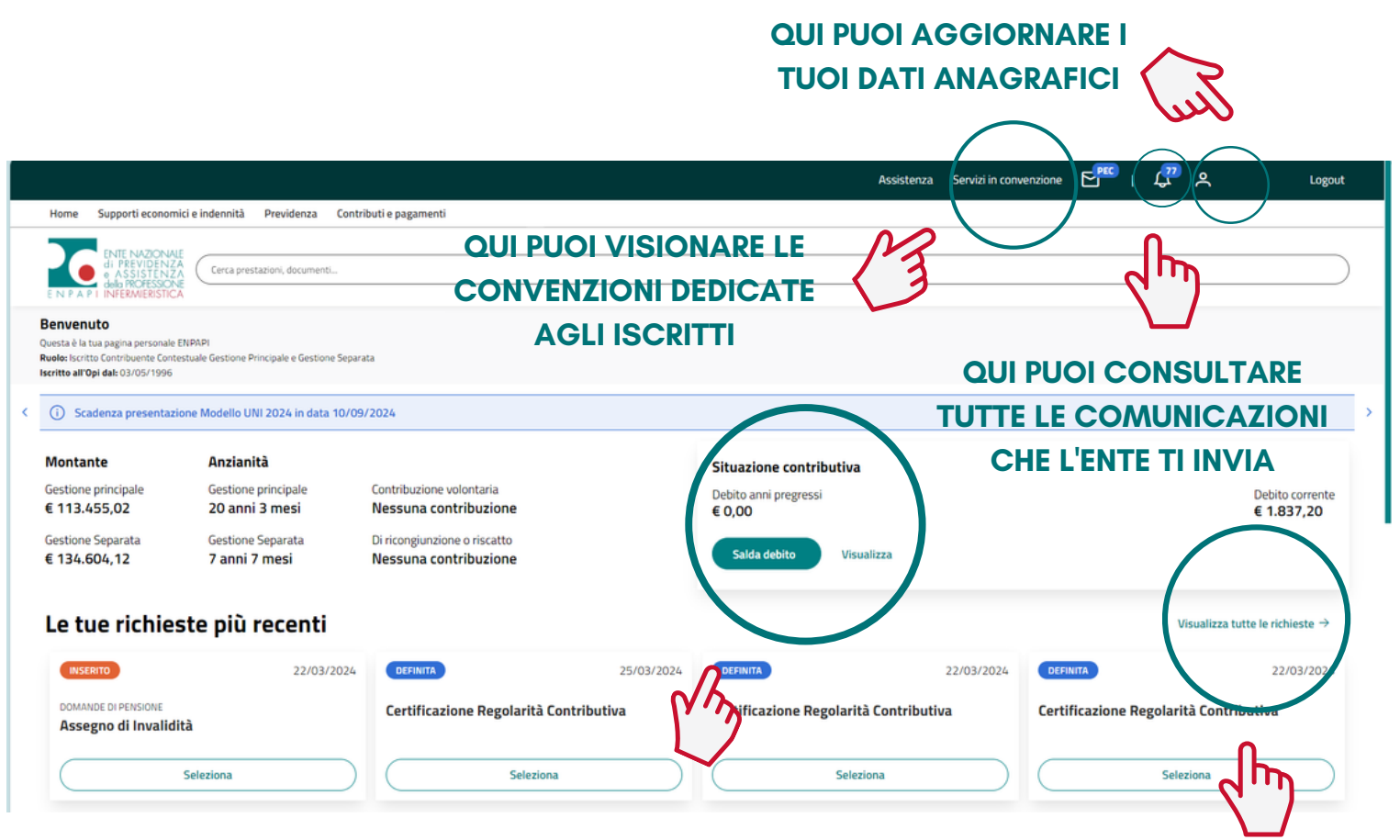

**QUI PUOI STAMPARE IL TUO ESTRATTO CONTO E CONSULTARE: LE MENSILITÀ REGISTRATE, IL REDDITO IMPONIBILE DENUNCIATO, LA DENOMINAZIONE DEL TUO COMMITTENTE, I CONTRIBUTI PREVIDENZIALI VERSATI PER TUO CONTO**

**QUI PUOI CONSULTARE TUTTE LE RICHIESTE PRESENTATE**

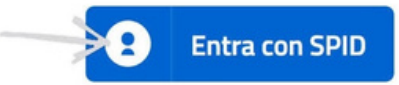

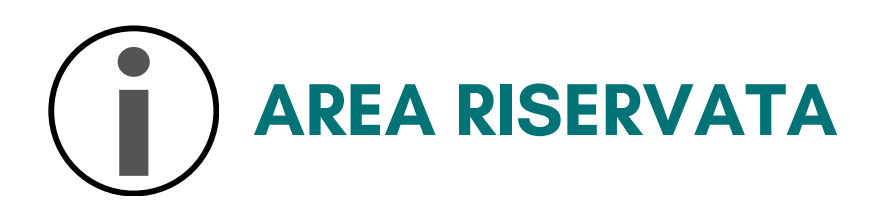

#### ACCEDI ALLA TUA AREA RISERVATA TRAMITE SPID E SCOPRI TUTTE LE FUNZIONALITÀ

#### **QUI PUOI RICHIEDERE DIRETTAMENTE ONLINE LE PRESTAZIONI E GLI INTERVENTI ASSISTENZIALI**

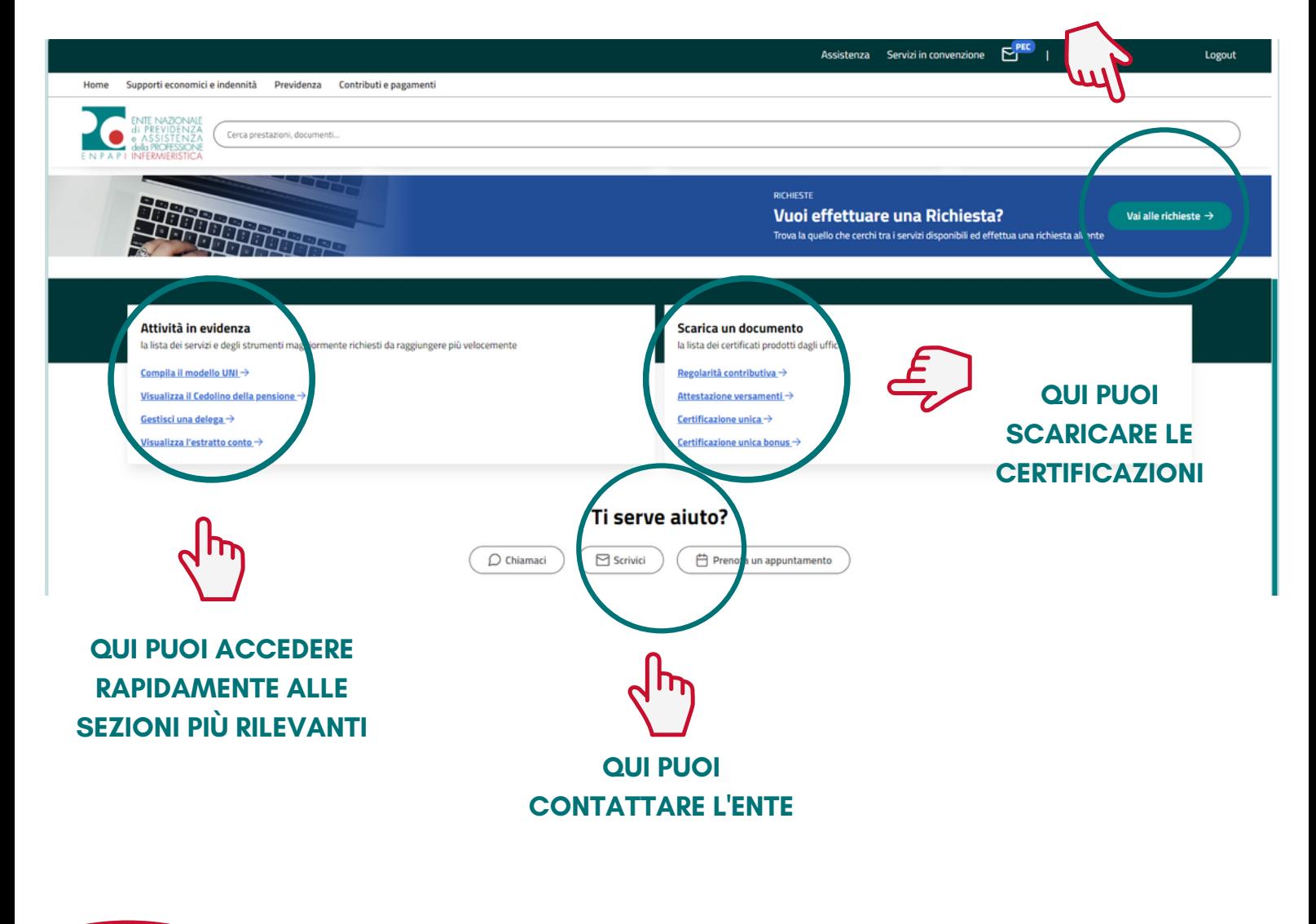

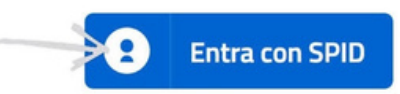

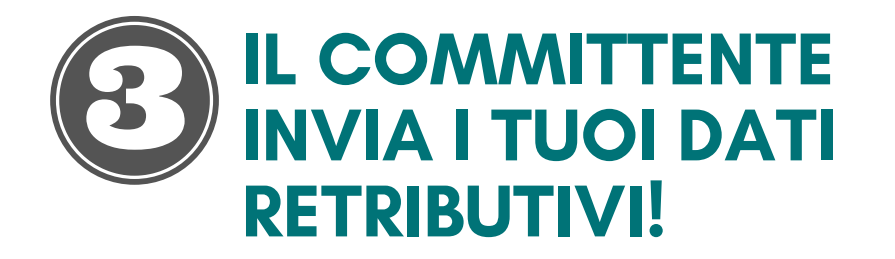

**L'azienda committente** deve inviare **i tuoi dati retributivi** esclusivamente attraverso l'utilizzo del software DARC (DENUNCIA AZIENDALE RAPPORTI DI COLLABORAZIONE) inviando le denunce mensili mediante il sistema di trasmissione telematica ENTRATEL (o FISCONLINE) fornito dall'Agenzia delle Entrate, **entro l'ultimo giorno del mese successivo a quello di pagamento del compenso.**

Attraverso un apposito canale telematico, l'Agenzia delle Entrate provvederà, entro le 24 ore, a trasmettere ad ENPAPI i file delle denunce.

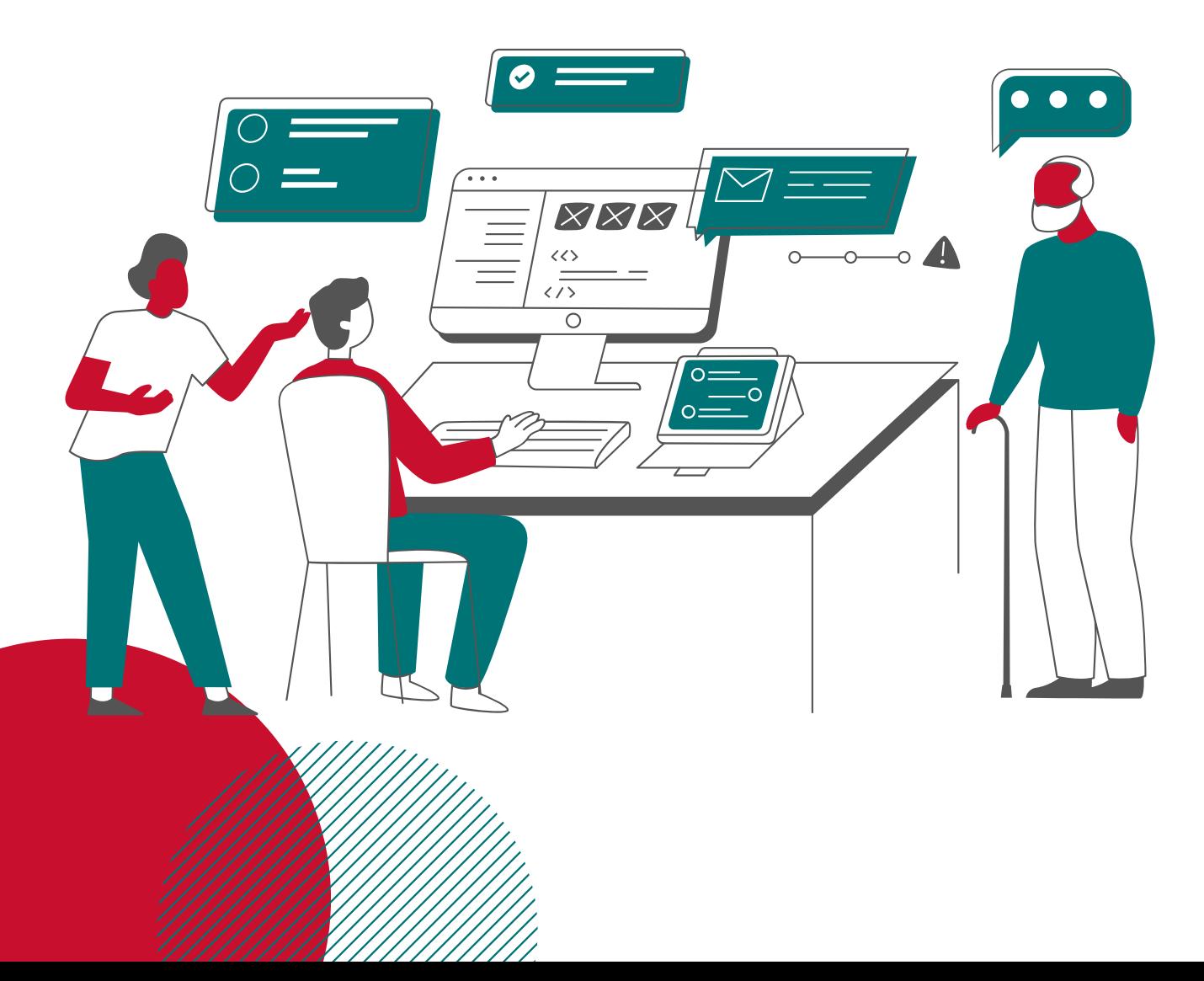

## **FINALITÀ DELLA CONTRIBUZIONE PREVIDENZIALE**

I CONTRIBUTI PREVIDENZIALI SONO DEI VERSAMENTI OBBLIGATORI CHE DEVONO ESSERE EFFETTUATI PER FINANZIARE LE PRESTAZIONI PREVIDENZIALI (PENSIONE) E GLI INTERVENTI ASSISTENZIALI

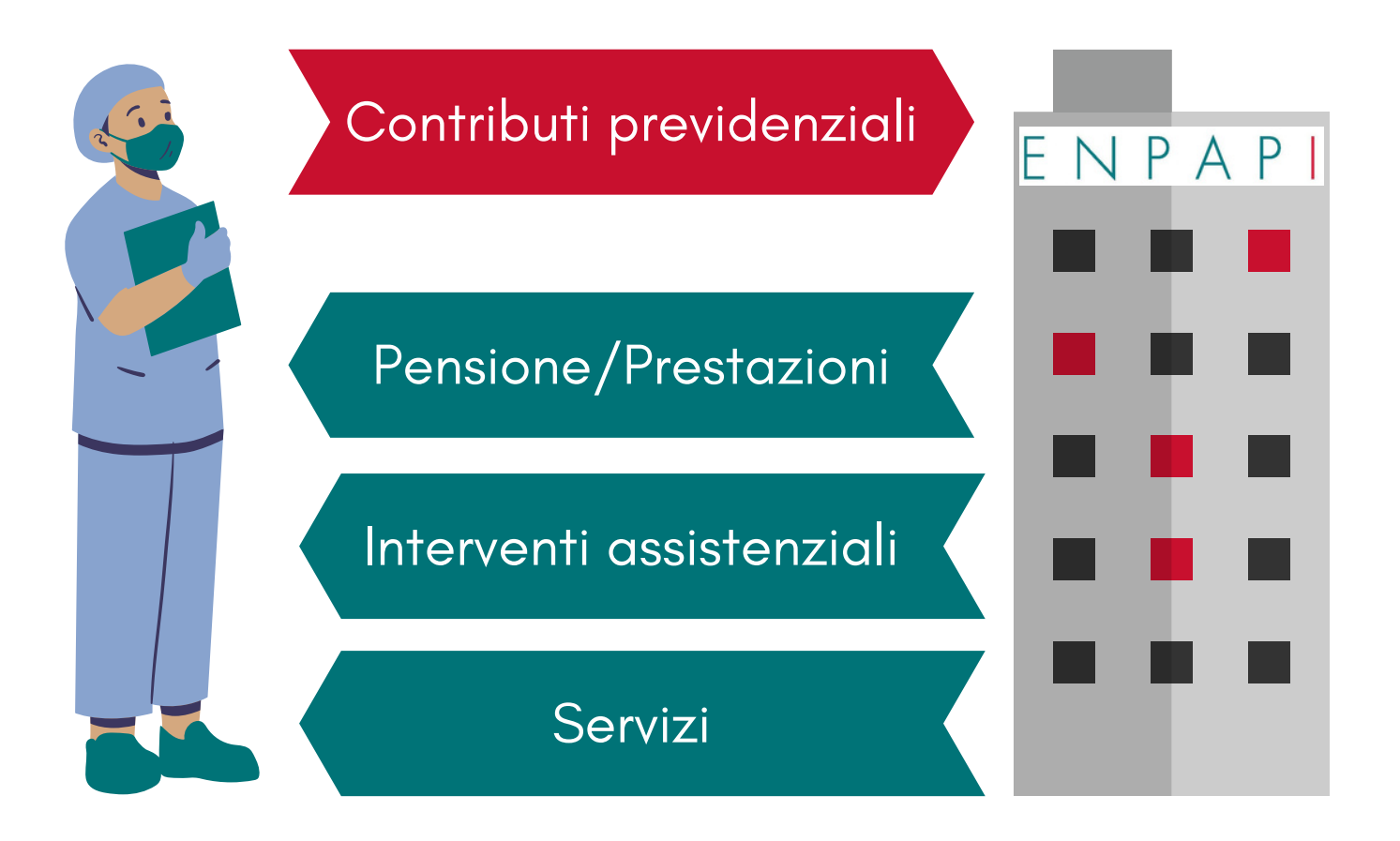

#### **IL COMMITTENTE EFFETTUA I VERSAMENTI PER LA TUA PENSIONE!**

#### **COME VENGONO CALCOLATI**

**Il pagamento della contribuzione dovuta è posta per due terzi** (2/3) **a carico del committente e per un terzo** (1/3) **a tuo carico (detratto direttamente dalla busta paga).**

Il versamento viene effettuato dal committente entro il giorno 16 del mese successivo a quello di corresponsione del compenso mediante riscossione unificata con il modello F24 Accise.

Le **aliquote** contributive applicate per l'**anno 2024** sono:

- **33,72%** se non sei iscritto ad altra forma di previdenza obbligatoria o se non sei già titolare di altro trattamento pensionistico;
- **24%** se sei contestualmente iscritto ad altra forma di previdenza obbligatoria o sei titolare di trattamento pensionistico.

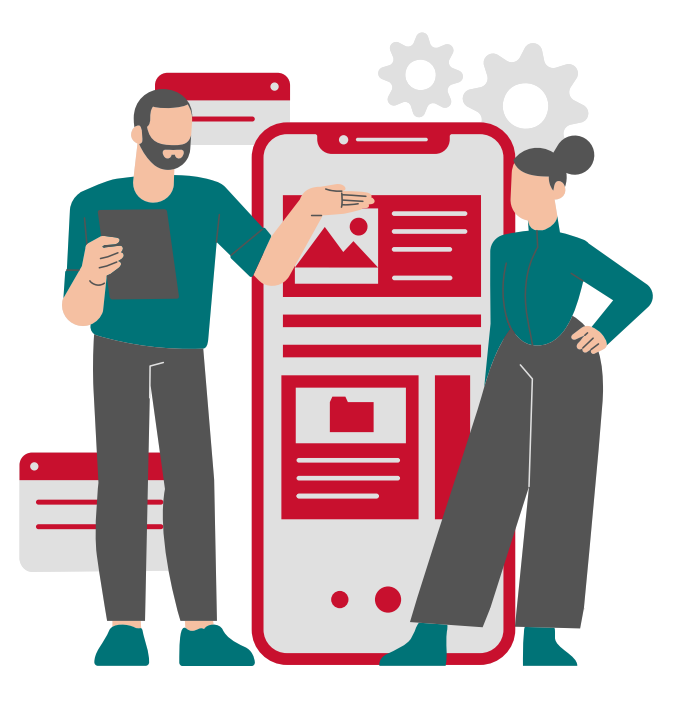

#### $\sqrt{\phantom{a}}$ **ADEMPIMENTI PER IL PERIODO DI ISCRIZIONE ALL'ENTE**

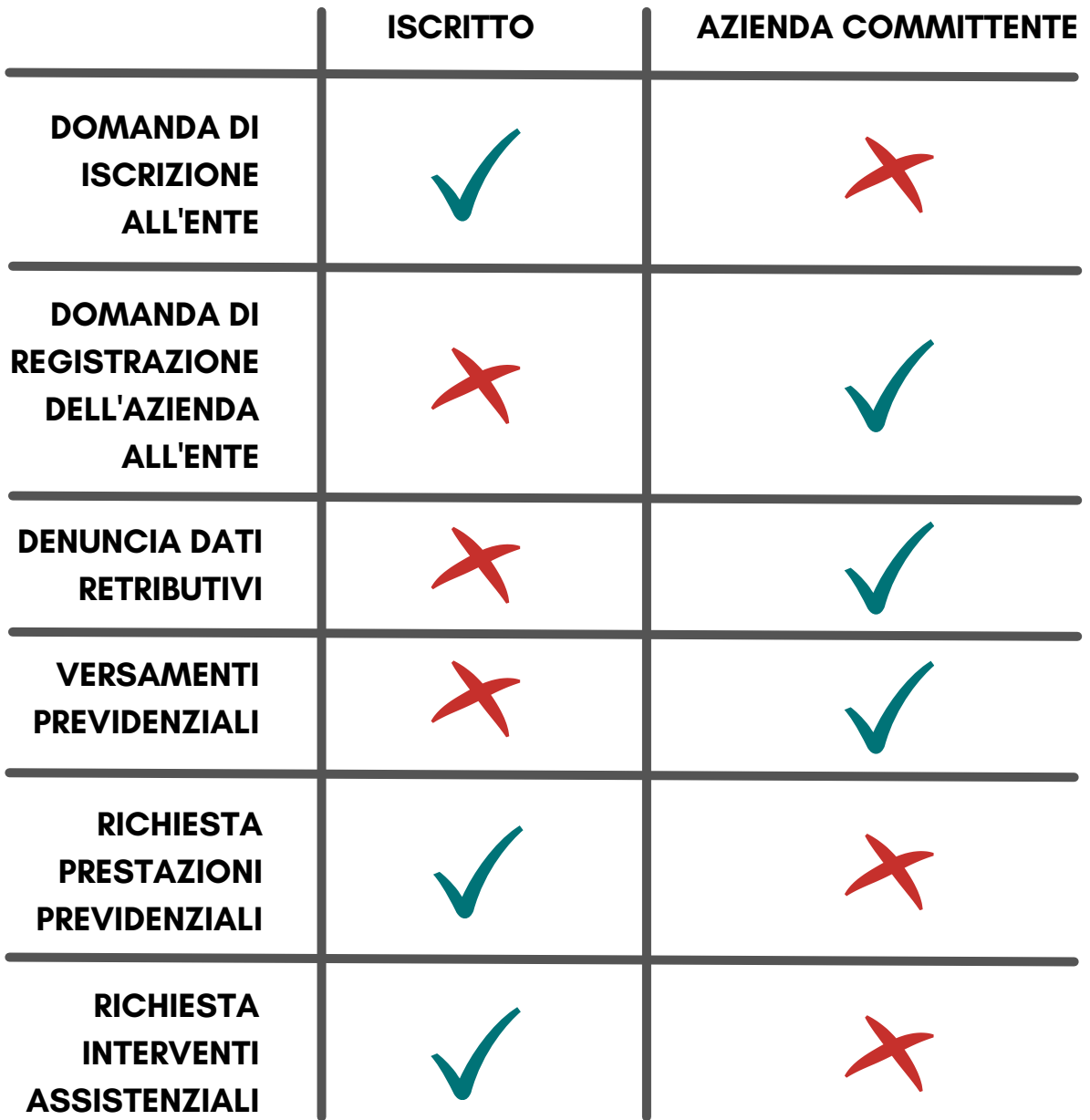

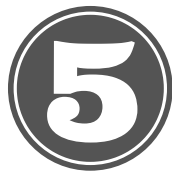

#### **CONSULTA LE PRESTAZIONI PREVIDENZIALI CHE PUOI RICEVERE DALL'ENTE!**

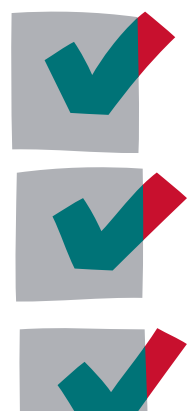

**PENSIONE DI VECCHIAIA**

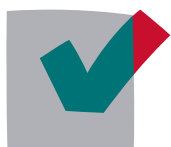

**PENSIONE AI SUPERSTITI**

**RESTITUZIONE DEL**

**MONTANTE**

**CONTRIBUTIVO**

**PENSIONE DI INABILITÀ**

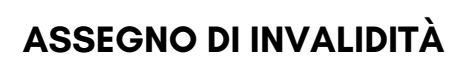

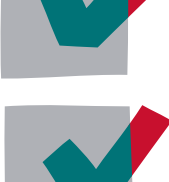

**PENSIONE IN CUMULO, IN TOTALIZZAZIONE O RICONGIUNZIONE DEI CONTRIBUTI PREVIDENZIALI**

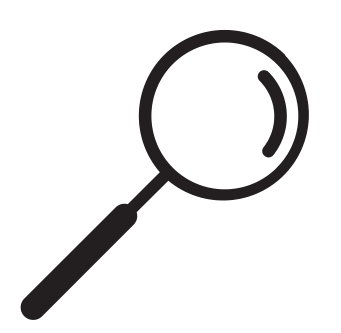

PER **MAGGIORI INFORMAZIONI** PUOI CONSULTARE LE SCHEDE INFORMATIVE SUL SITO **[WWW.ENPAPI.IT,](https://www.enpapi.it/category/gestione-separata/prestazioni-gestione-separata/) SEZIONE GESTIONE [SEPARATA/PRESTAZIONI](https://www.enpapi.it/category/gestione-separata/prestazioni-gestione-separata/)**

PUOI PRESENTARE LA **DOMANDA COMPILANDO** DIRETTAMENTE **IL FORM ONLINE ALL'INTERNO DELL'AREA RISERVATA**, SEZIONE "RICHIESTE"

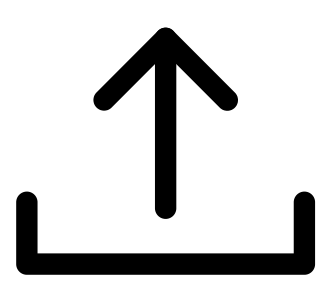

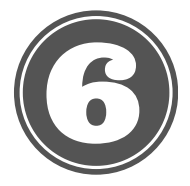

#### **CONSULTA GLI INTERVENTI ASSISTENZIALI CHE PUOI RICHIEDERE ALL'ENTE!**

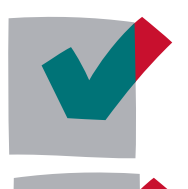

**INDENNITÀ DI CONGEDO PARENTALE**

**INDENNITÀ DI DEGENZA OSPEDALIERA**

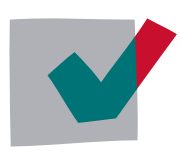

**INDENNITÀ DI MALATTIA**

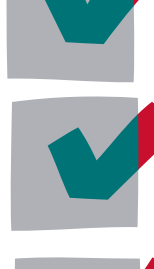

**INDENNITÀ DI MATERNITÀ**

**INDENNITÀ DI PATERNITÀ**

**ASSEGNO PER IL NUCLEO FAMILIARE\* \*sostituito dall'Assegno Unico**

**Universale erogato dall'INPS**

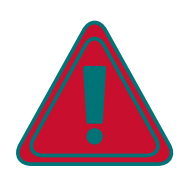

Puoi beneficiare degli interventi assistenziali se non sei iscritto ad altra forma di previdenza obbligatoria o se non sei già titolare di altro trattamento pensionistico.

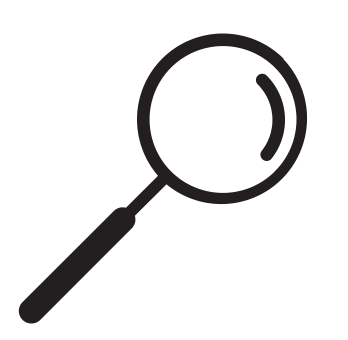

PER **MAGGIORI INFORMAZIONI** PUOI CONSULTARE LE SCHEDE INFORMATIVE SUL SITO **[WWW.ENPAPI.IT,](https://www.enpapi.it/category/gestione-separata/assistenza-gestione-separata/) SEZIONE GESTIONE [SEPARATA/ASSISTENZA](https://www.enpapi.it/category/gestione-separata/assistenza-gestione-separata/)**

PUOI PRESENTARE LA **DOMANDA COMPILANDO** DIRETTAMENTE **IL FORM ONLINE ALL'INTERNO DELL'AREA RISERVATA**, SEZIONE "RICHIESTE"

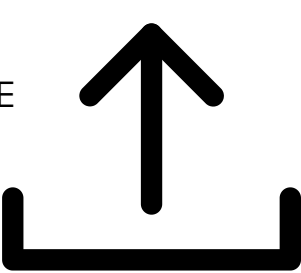

## **LE MODALITÀ PER CONTATTARE L'ENTE**

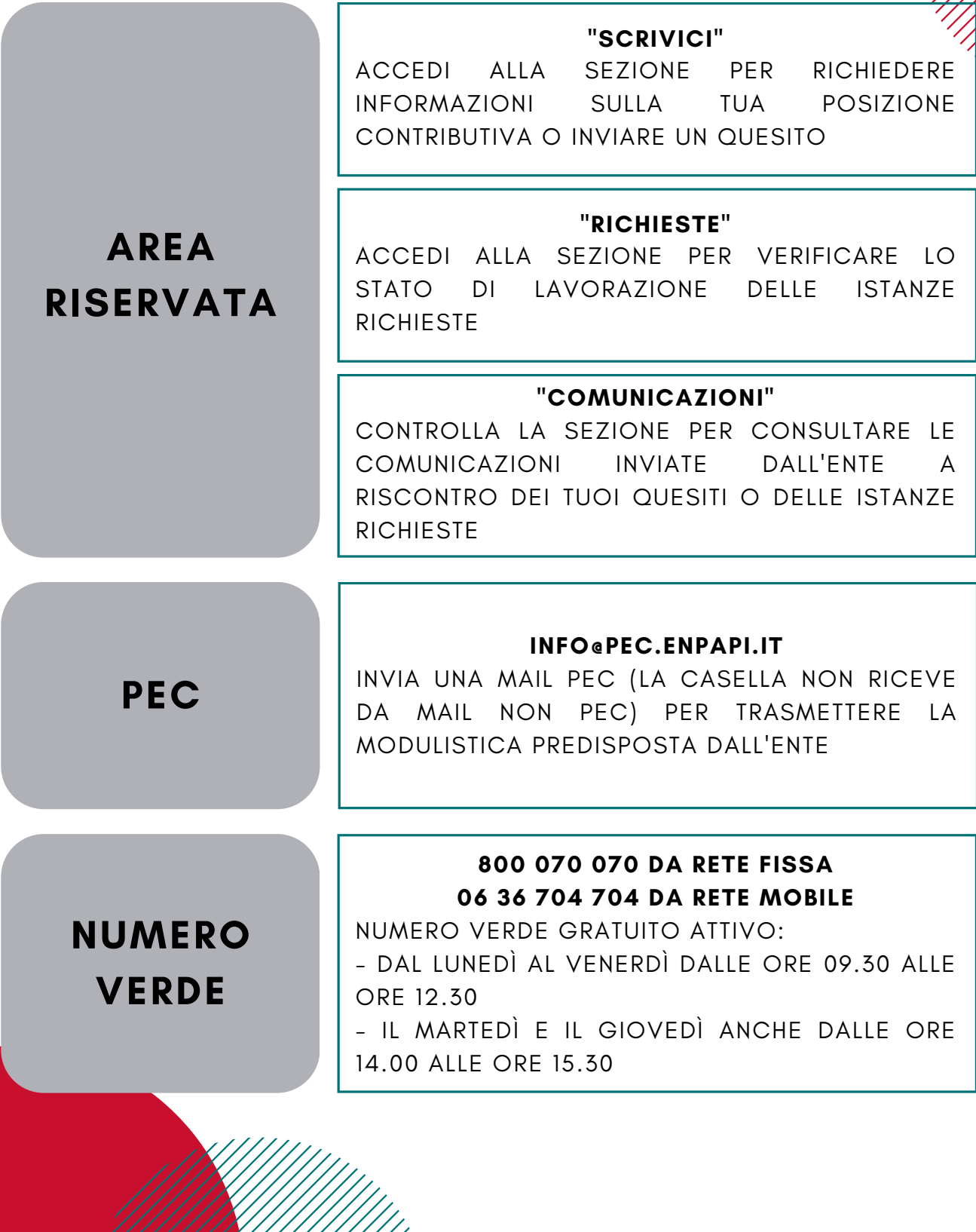

## **SEGUICI SUL SITO E SUI SOCIAL PER TUTTI GLI AGGIORNAMENTI!**

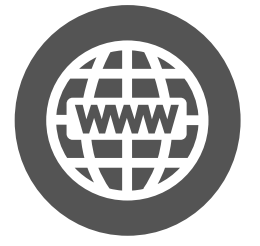

**SITO WEB WWW.ENPAPI.IT**

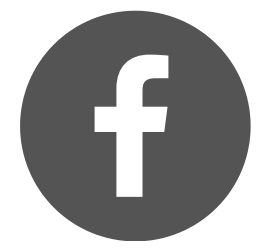

**PAGINA FACEBOOK**

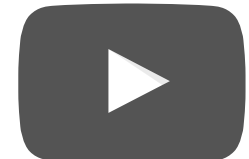

**CANALE YOUTUBE**

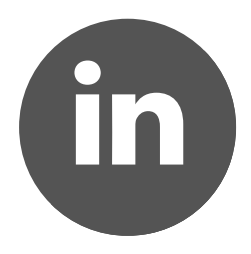

**PAGINA LINKEDIN**

## **ISCRIVITI ALLA NEWSLETTER!**

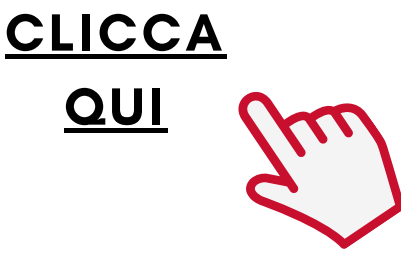